# **マイフォナック ジュニア アプリ 1**

**取扱説明書**

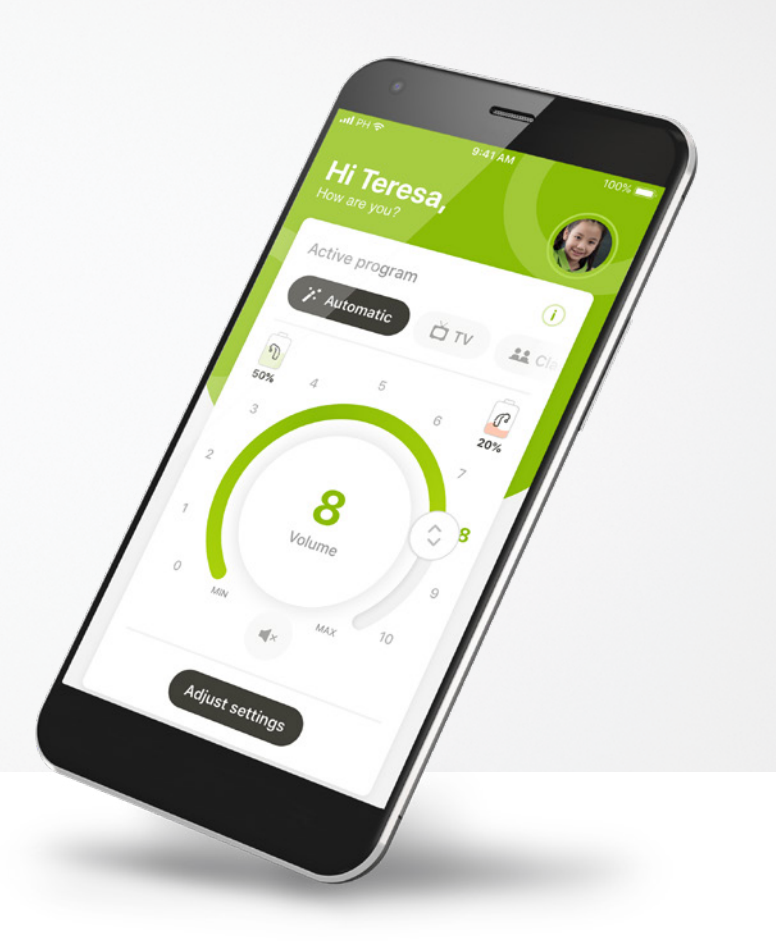

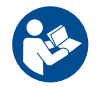

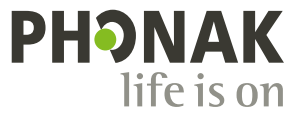

A Sonova brand

## **はじめに**

マイフォナック ジュニア アプリは、スイスのチューリッヒに拠点を 置く、聞こえのソリューションにおける世界的なトップ企業である Sonova が開発したアプリです。本取扱説明書をよくお読みいただき、 アプリの機能を最大限に活用してください。

 $\bigcirc$ 

 $\bigwedge$ 

本取扱説明書では、マイフォナック ジュニア アプリの機 能とその操作方法について説明しています。また、お子さ ま用にペアレンタルロックで一定の機能をブロックする方 法も記載しています。アプリの使用を開始する前に、本取 扱説明書をよくお読みください。

#### **互換性の情報:**

マイフォナック ジュニア アプリを使用するには、 Bluetooth® 接続が可能なフォナック補聴器が必要です。 マイフォナック ジュニア アプリは、Bluetooth® Low Energy (LE) 対応のスマートフォンで使用でき、iOS® バージョ ンが 14.0 以降のデバイスと互換性があります。また、 Bluetooth® 4.2 および Android OS 8.0 以降に対応する Google Mobile Services (GMS)認証の Android™ デバイスで使用でき ます。

Bluetooth® のロゴ文字およびロゴは、Bluetooth SIG, Inc. が所有する登録商標です。Sonova AG は、 使用許可を得てこれらのマークを使用しています。

iPhone® は Apple Inc. の商標であり、米国およびその他の国で登録されています。

Android は Google LLC の商標です。

IOS® は Cisco Systems, Inc. および/またはその関連会社の登録商標または商標で、米国および他の国々 で登録されています。

## **目次**

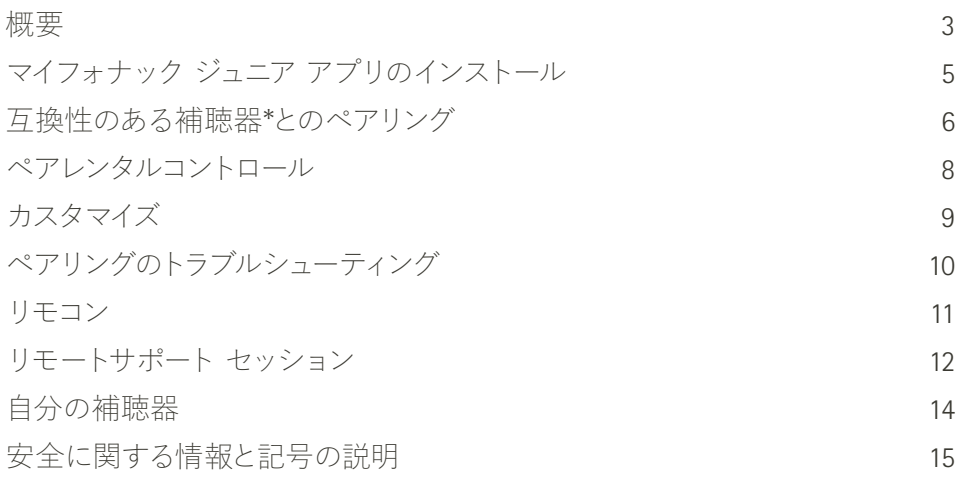

<span id="page-2-0"></span>**概要 - リモコン**

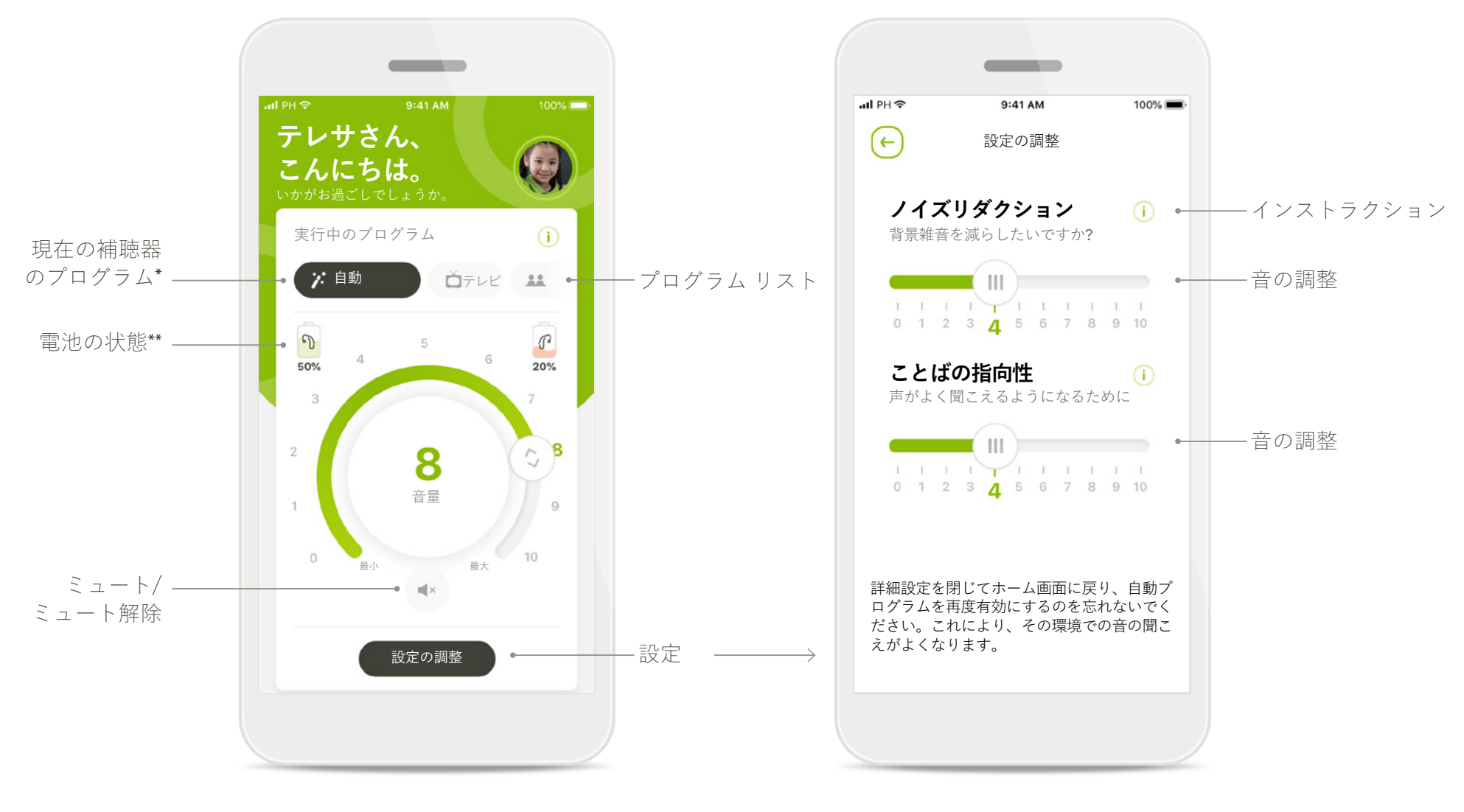

**リモコン 設定の調整**

\*スカイ マーベル補聴器ではオートセンス スカイ OS 3.0、ボレロ M、ナイーダ M およびボレロ M ではオートセンス OS 3.0。ナイーダ P およびオーデオ P ではオートセンス OS 4.0。 \*\*充電式補聴器でのみ有効

# **概要 - リモートサポート\***

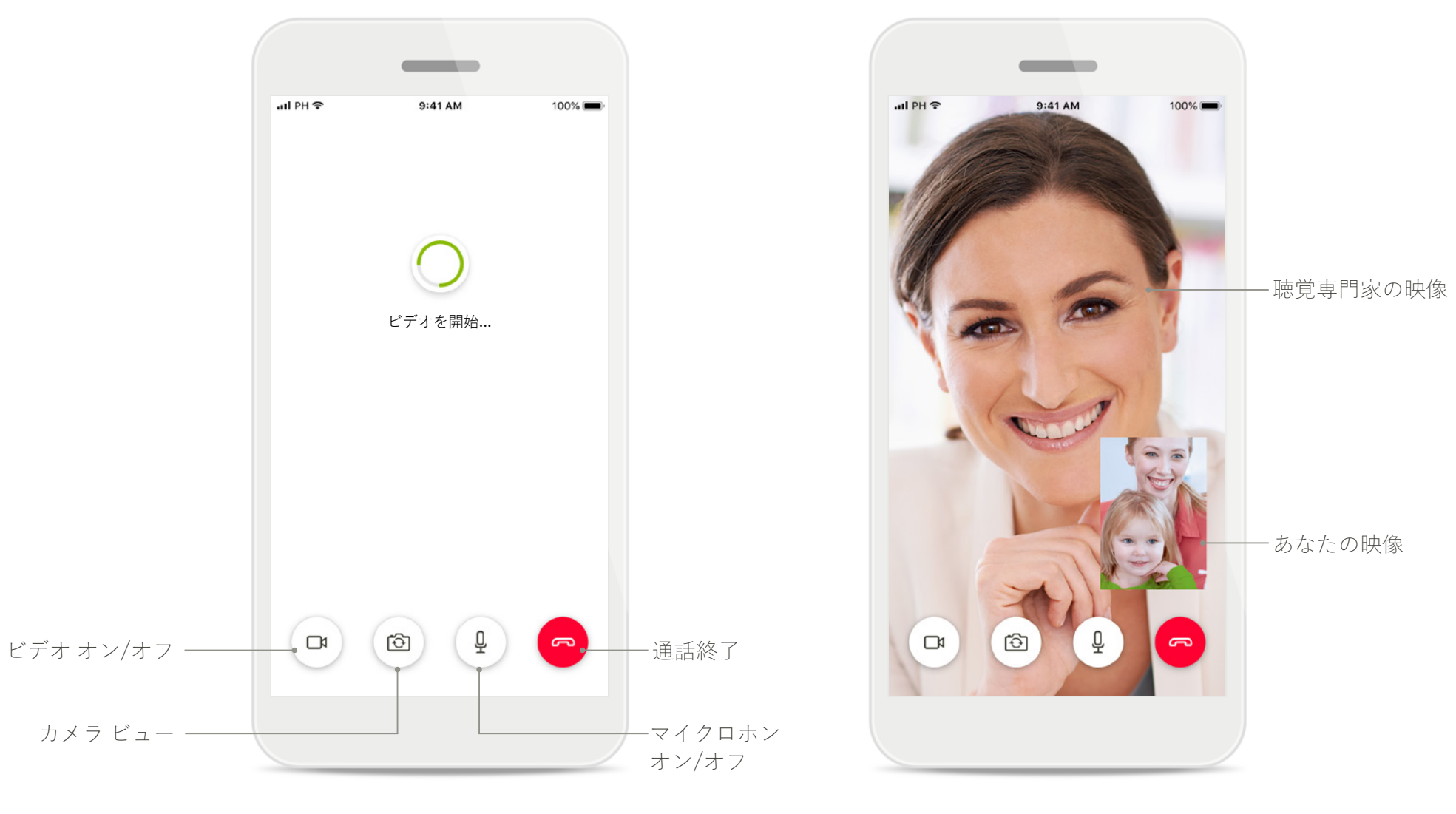

**リモートサポート通話 リモートサポート通話**

## <span id="page-4-0"></span>**マイフォナック ジュニア アプリのインストール**

- **• スマートフォンを WiFi またはモバイルデータ通信でインターネットに接続します。**
- **• スマートフォンの Bluetooth をオンにします。**

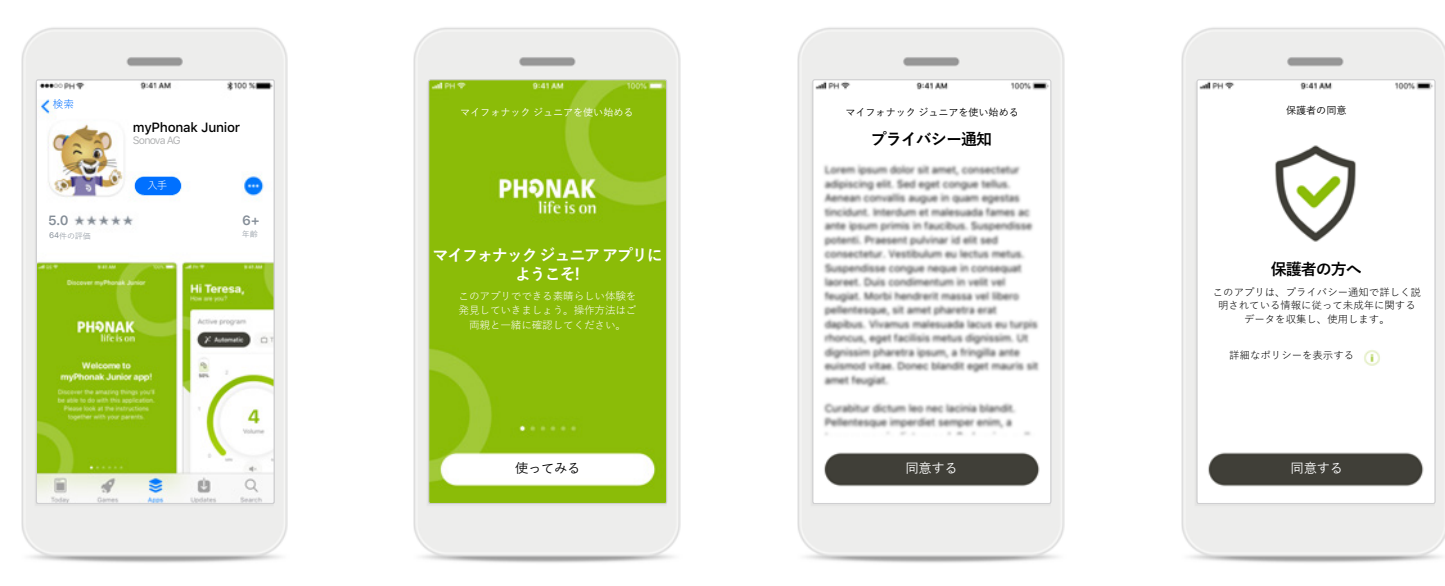

**マイフォナック ジュニア アプリをダウンロード** ストアからアプリをダウ ンロードします。インス トール完了後、マイフォ ナック ジュニア アプリ を開きます。

**プライバシー通知 マイフォナック ジュニア アプリを開く** アプリを開いて、**使って みる**をタップします。

操作を続行してアプリを 使用するには、**同意する** をタップしてプライバ シー通知に同意する必要 があります。

#### **保護者の同意**

アプリを使用するに は、保護者による同意 が必要です。マイフォ ナック ジュニア アプリ は、プライバシー通知 に記載している情報に 基づいて未成年に関す るデータを収集し、 使用します。

## <span id="page-5-0"></span>**互換性のある補聴器\*とのペアリング**

**下記の手順で Bluetooth 対応の補聴器をマイフォナック ジュニア アプリに接続してください。\*\***

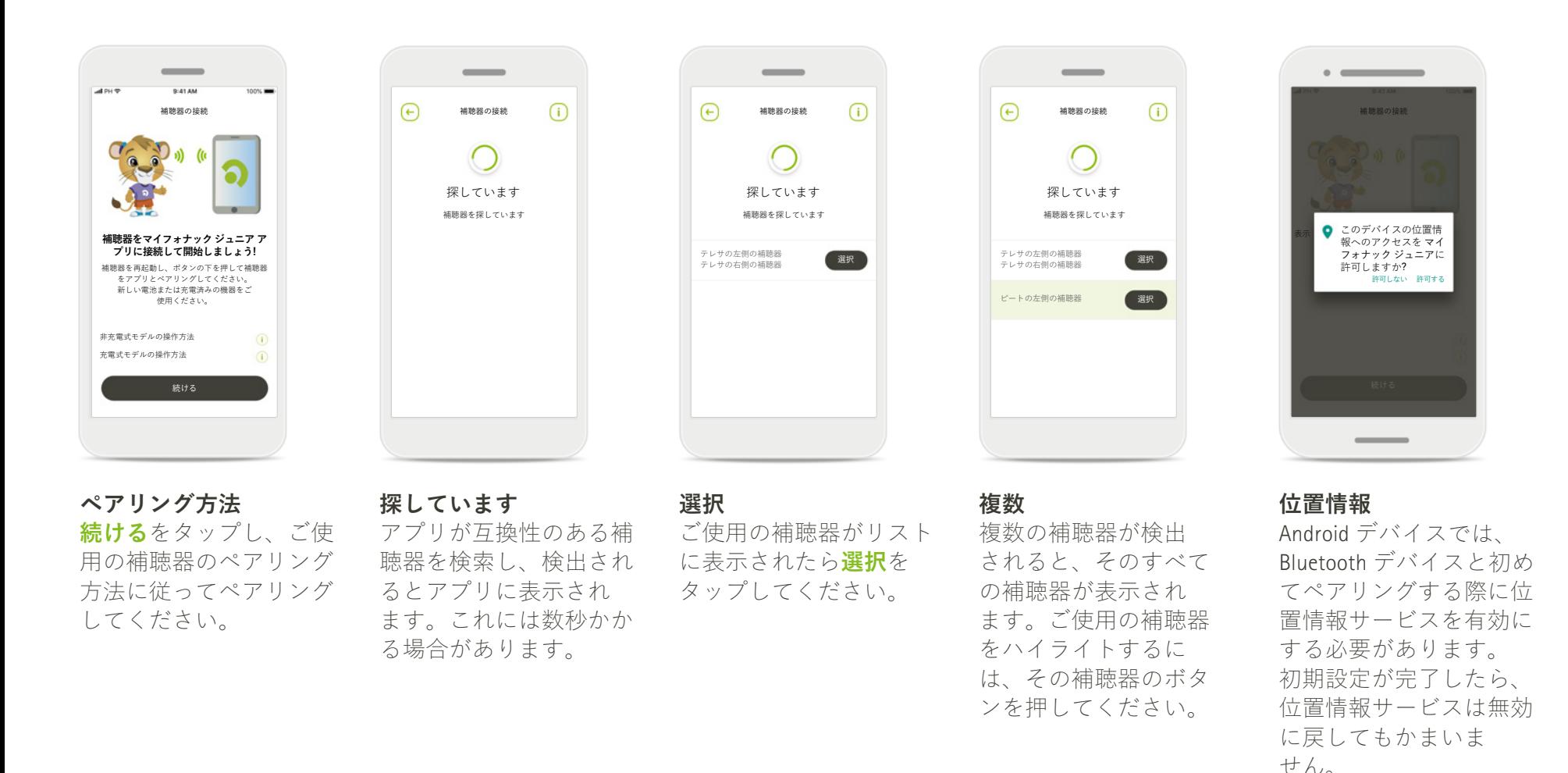

\*互換性のある補聴器はスカイ M、ナイーダ M、ボレロ M、オーデオ M、ナイーダ P およびオーデオ P。

\*\*Bluetoothでのストリーミング: 補聴器で音楽をストリーミングしたり、電話に応答したりするには、設定 > Bluetooth と進み、ペアリングしているデバイス一覧にお使いの補聴器を追加してください。 その後、アプリに戻りペアリングを続けます。

## **互換性のある補聴器\*とのペアリング**

**下記の手順でBluetooth 対応の補聴器をマイフォナック ジュニア アプリに接続してください。**

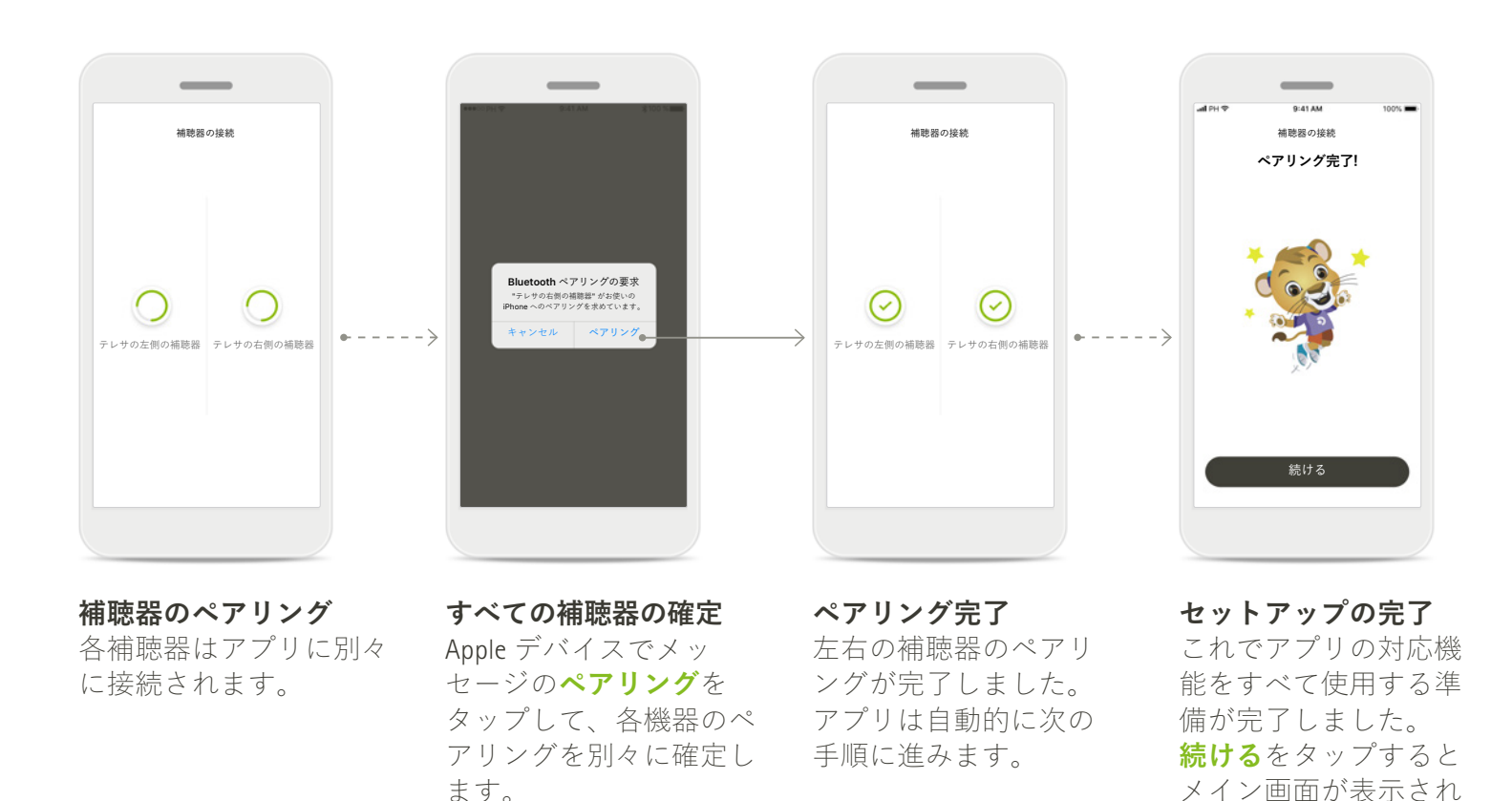

\*互換性のある補聴器はスカイ M、ナイーダ M、ボレロ M、オーデオ M、ナイーダ P およびオーデオ P。

\*\*Bluetoothでのストリーミング: 補聴器で音楽をストリーミングしたり、電話に応答したりするには、設定 > Bluetooth と進み、ペアリングしているデバイス一覧にお使いの補聴器を追加してください。 その後、アプリに戻りペアリングを続けます。

ます。

## <span id="page-7-0"></span>**ペアレンタルコントロール**

**下記の手順でマイフォナック ジュニア アプリのペアレンタルコントロールを有効にしてください。**

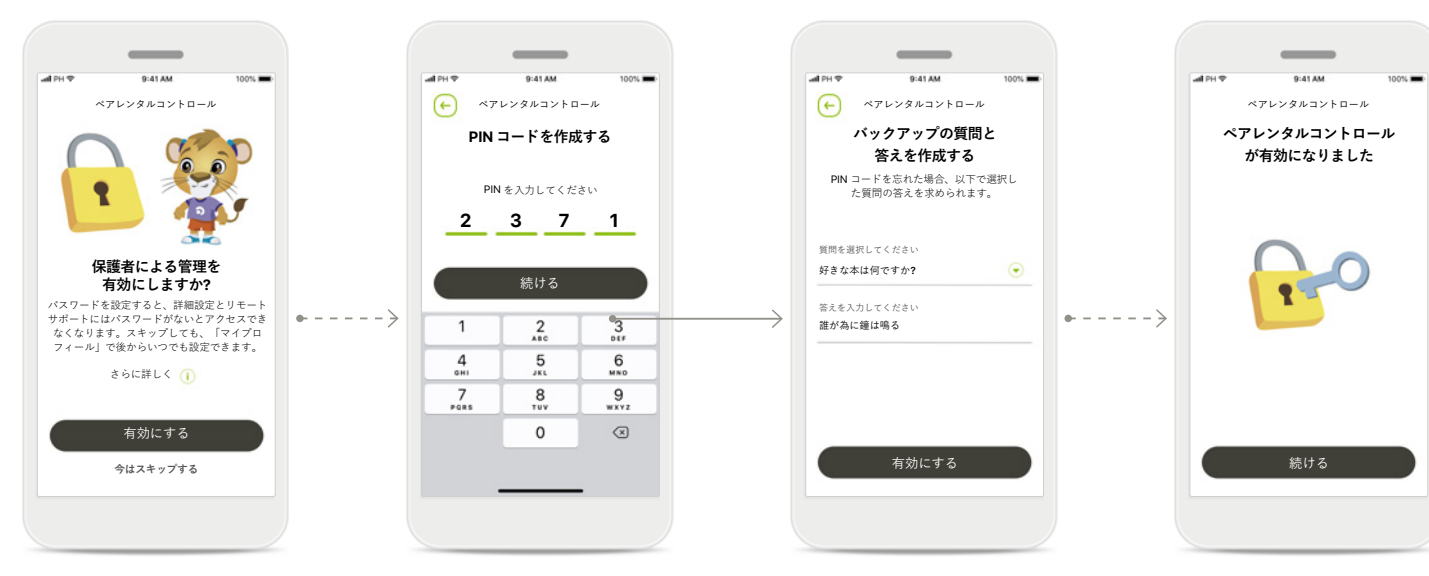

#### **ペアレンタルコントロー ルの設定**

ペアレンタルコントロー ルはアプリ使用開始時/ 起動時、または後日いつ でも保護者の方が有効に することができます。こ の機能を使うと、リモー トサポート、充電式補聴 器の自動電源オン機能お よび通話でのBluetoothバ ンド幅選択へのアクセス を制限できます。

#### **PIN コードを作成する** PIN コードを作成する と、ペアレンタルコン トロールが有効になり ます。PIN コードはいつ でも保護者の方によって 変更またはリセットでき ます。

**バックアップの質問** バックアップの質問を 選択し、正しい答えを 入力してください。 4 桁の PIN コードを忘れ た場合に、制限された 機能にアクセスすると きに使用します。

#### **ペアレンタルコント ロールが有効になり ました**

バックアップの質問を 選択し、その答えを入 力するとペアレンタル コントロールを有効に できます。 ペアレンタルコント ロール機能が必要で ない場合は、アプリメ ニューで無効にでき ます。

<span id="page-8-0"></span>**カスタマイズ**

#### **マイフォナック ジュニア アプリをカスタマイズするには、下記の手順に従ってください。**

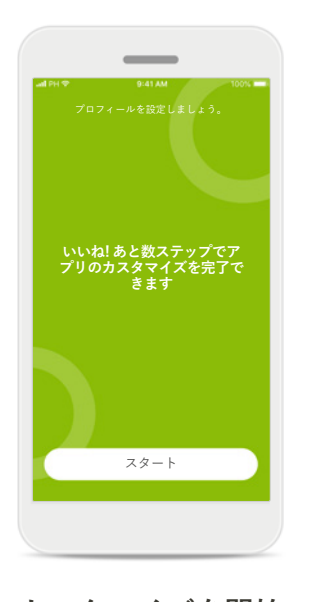

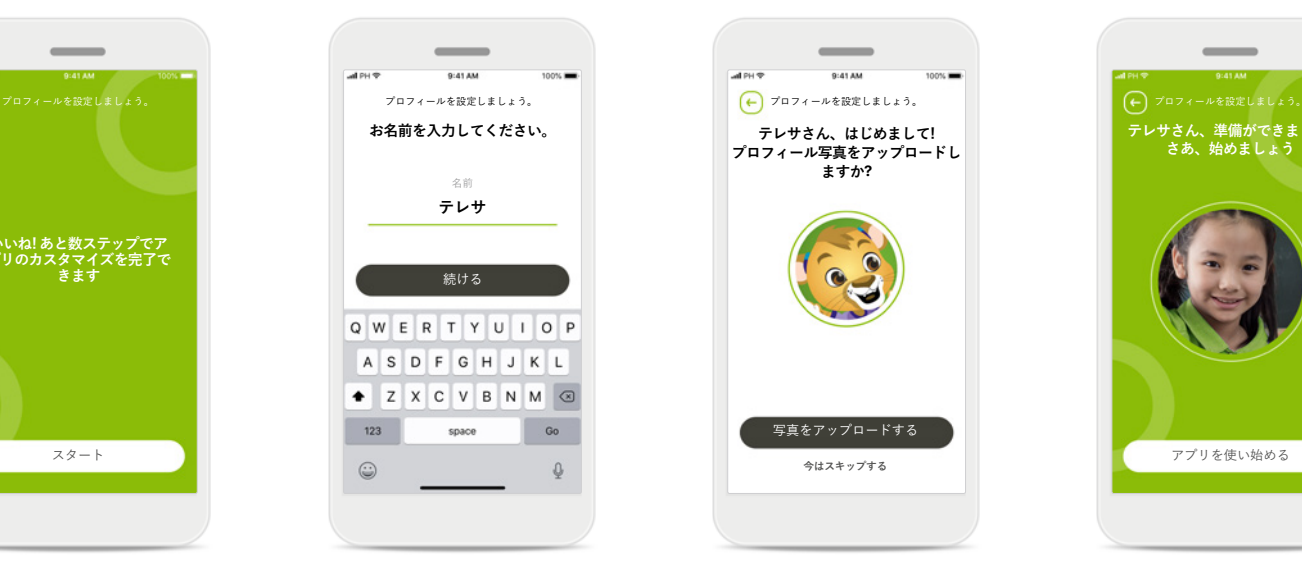

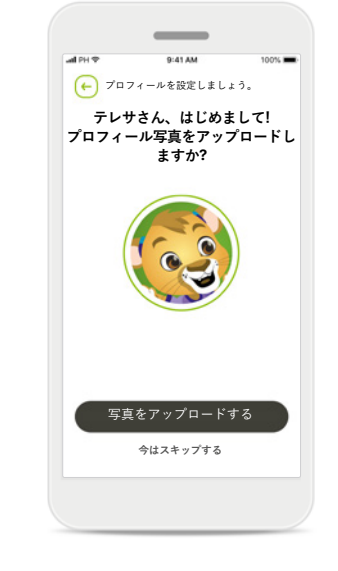

 $\overline{\phantom{a}}$ **テレサさん、準備ができました! さあ、始めましょう**

**カスタマイズを開始** アプリは使用開始時でも 後日でも、ホーム画面の プロフィールからい つでもカスタマイズでき ます。

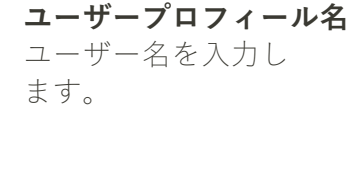

### **ユーザープロフィール 写真**

プロフィール写真を 選択します。今はス キップして、後でプロ フィールのセクション で設定することもでき ます。

#### **他のオプション** 他にも、アプリ背景色 のテーマやバーチャル 補聴器のイヤフックの

色などをカスタマイズ することもできます。

<span id="page-9-0"></span>**ペアリングのトラブルシューティング**

**設定中に起こり得るエラー 詳細なトラブルシューティングの情報については、フォナック サポート ページをご覧ください。**

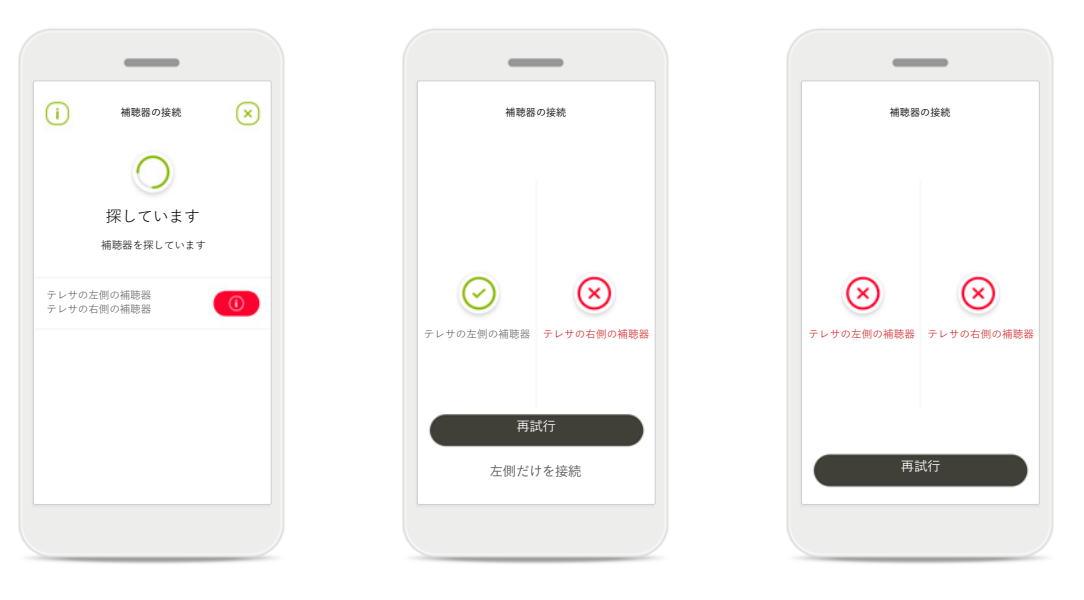

#### **互換性のない機器**

互換性がないため、補聴 器を接続することができ ません。 詳細については、聴覚専 門家にお問い合わせくだ さい。

#### **補聴器の接続エラー**

グができない場合は、次 アリングを再度開始し、 のいずれかを行ってくだ 指示にしたがいます。 片方の補聴器のペアリン さい。

1. **再試行**をタップして ペアリングを再試行 する。

2. 片方の補聴器だけで

設定を進める。

**両方の接続に失敗**

**再試行**をタップしてペ

## <span id="page-10-0"></span>**リモコンのメイン画面**

#### **以下の機能はどの補聴器でも使用できます。**

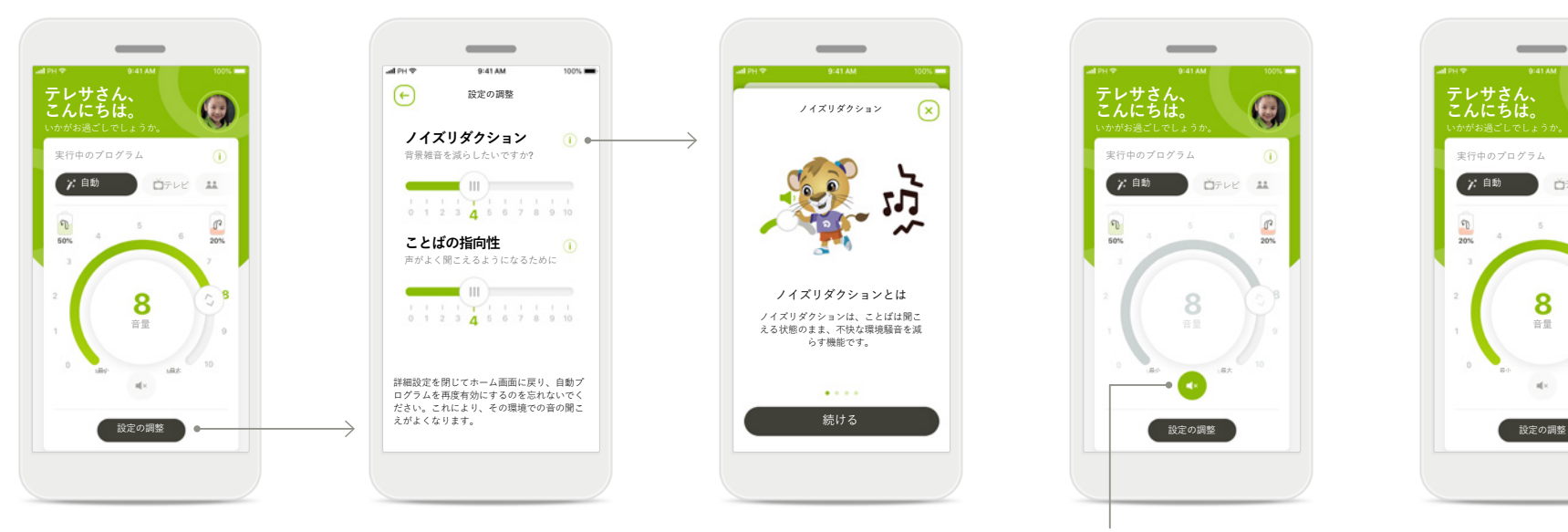

#### **ノイズリダクション** 背景雑音を減らしたいですか? 実行中のプログラム 実行中のプログラム 実行中のプログラム 自動 ウチレビ はっぱい しゅっぱい しゅっぱい しゅっぱい しゅっぱい しゅうしん こうしん こうしん しゅっぱん しゅっぱい しゅっぱい しゅっぱい しゅっぱい しゅうしん こうしどうしん しゅっぱい しゅっぱい しゅうしん **ことばの指向性**  $\odot$ 声がよく聞こえるようになるために  $\blacksquare$ える状態のまま、不快な環境騒音を減 らす機能です。 音量 音量 音量 最小 最大 最小 最大 最小 最大 詳細設定を閉じてホーム画面に戻り、自動プ ログラムを再度有効にするのを忘れないでく ださい。これにより、その環境での音の聞こ  $\begin{array}{c}\n\ddots \\
\ddots \\
\ddots\n\end{array}$ 設定の調整 ゅうしょう こうしょうしょう こうしょうしょう こうしょうしょう おんじる あいちょう おんじょう こうしょうしょう お定の調整 しょうしょうしょうしょうしょう

設定の調整

 $\bigodot$ 

 $\sim$ 

## **設定の調整**

設定画面では、以下の機 能を調整できます。 • ノイズリダクション

使用可能なプログラムを タップし、特定の聞こえ の環境に調整します。使 用可能なプログラムは、 聴覚専門家が補聴器に適 用した設定により異なり ます。

**補聴器の音量調整**

音量を調整します。

**変更**

回転スライダーを回して

**実行中のプログラムの**

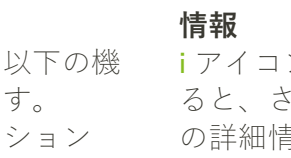

• ことばの指向性

**i** アイコンをタップす ると、さまざまな機能 の詳細情報が表示され ます。

ノイズリダクションは、ことばは聞こ

 $\cdots$ 

ノイズリダクションとは

ノイズリダクション

 $\Omega$ 

 $\overline{\phantom{a}}$ 

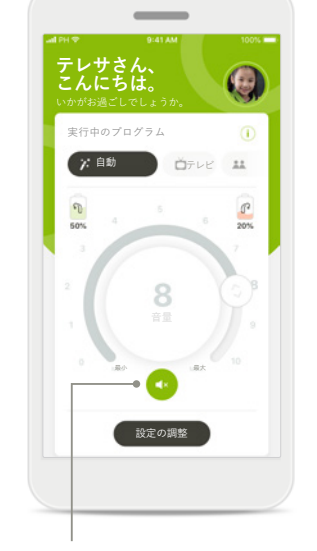

**ミュート/ミユート解除 ミュート/ミユート解除** アイコンを押すと、補聴 器をミュートもしくはミ ユート解除ができます。

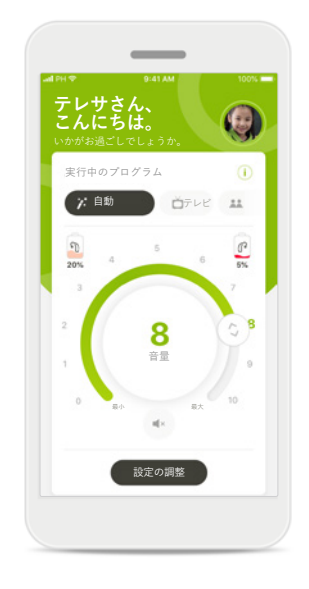

#### **電池残量低**

電池残量が20%を下回 ると、アイコンが赤色 に変わります。早めに 補聴器を充電してくだ さい。

## <span id="page-11-0"></span>**リモートサポート セッション**

**モバイルデータ通信を使用する場合、携帯会社によって課金されることがあります。フォナック リモートサポート セッションを開始する前に、 ご利用の携帯電話会社に確認してください。**

**音声のみの通話では 10 分間の消費量は約 30 MB ですが、リモートサポート セッションでは、10 分間のビデオ通話で約 56 MB が消費されます。**

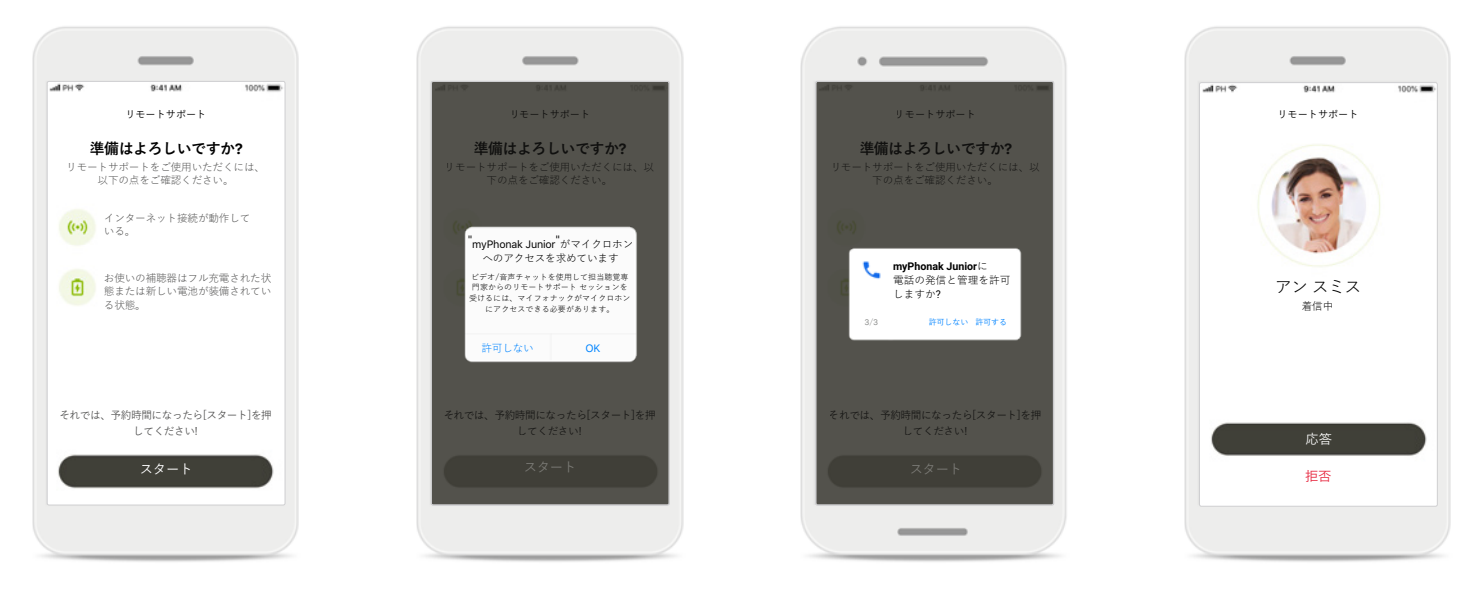

#### **リモートサポート セッ ションの開始**

予約 時間になったら、 マイフォナック ジュニア アプリを開いて**スタート** をタップし、担当聴覚専 門家にフォナック リモー トサポートの準備ができ たことを知らせます。

#### **カメラとマイクへのアク セス**

**OK** を タップしてマイ フォナックジュニア アプ リがカメラとマイクにア クセスすることを許可し ます。

#### **マイフォナック通話へ のアクセス**

Android のスマートフォ ンをお使いの場合は、 **許可する**をタップして マイフォナック ジュニ ア アプリに電話の発信 と管理を許可します。

#### **ビデオ通話に応答**

聴覚専門家につながり ます。**応答**をタップし て担当聴覚専門家からの 着信に応答します。

## **リモートサポート セッション**

**リモートサポート セッション中は、ビデオや音声のオン/オフを切り替えて、通話をパーソナライズできます。**

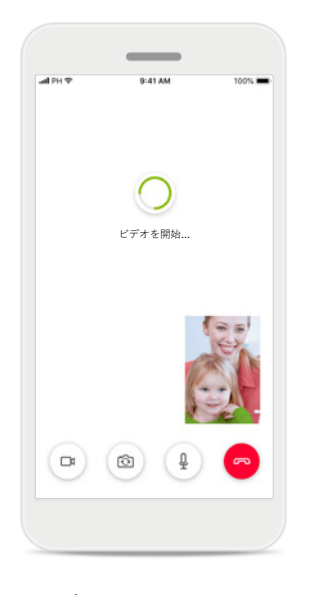

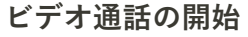

数秒後に、ビデオの映像 がセットアップされて、 担当聴覚専門家が見える ようになります。

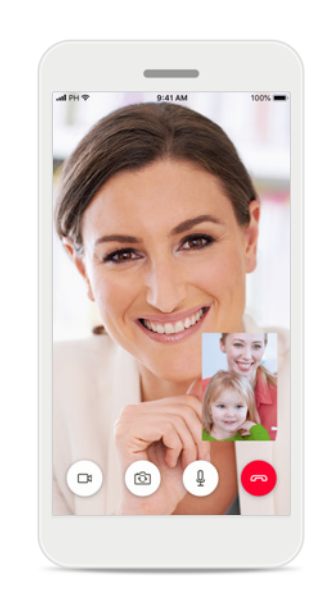

#### **通話中**

担当聴覚専門家に接続さ れています。

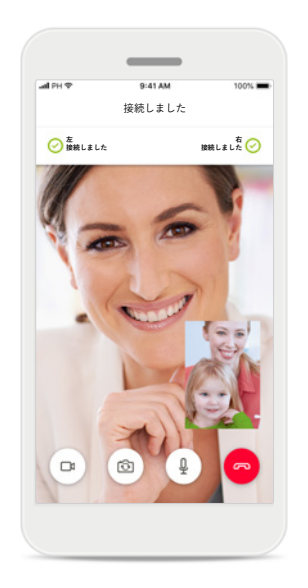

**補聴器の接続**

る必要があれば、スマー――タップしてビデオをオフ トフォンを使って遠隔で――にできます。 担当聴覚専門家が あなたの補聴器に接続す 行えます。 補聴器に接続するとき は、担当聴覚専門家から その旨伝えられます。

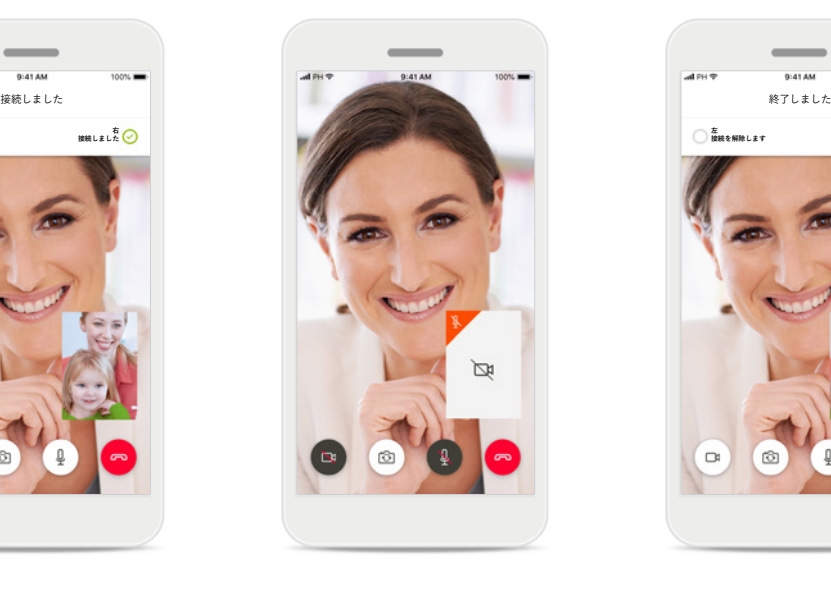

**ビデオ オフ** 自分の映像を表示したく ない場合は、ボタンを

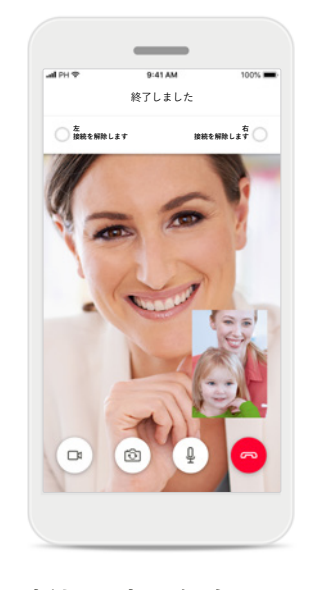

#### **新規設定の保存**

接続中と補聴器への設 定保存中は、補聴器が 短い時間消音モードに なります。補聴器の状 態は、画面に表示され ます。

# <span id="page-13-0"></span>**自分の補聴器**

**使用可能な機能は、補聴器に適用されたプログラム内容とお持ちのワイヤレスアクセサリーによって異なります。**

 $\rightarrow$ 

#### **自分の補聴器**

『自分の補聴器』画面 には、選択可能なすべて の設定が一覧表示され ます。充電式モデルで は、電池の状態も表示さ れます。 利用可能な設定は補聴器 によって異なり、以下の ような設定があります。 • プログラム

- 
- 自動電源オン
- Bluetooth 通話

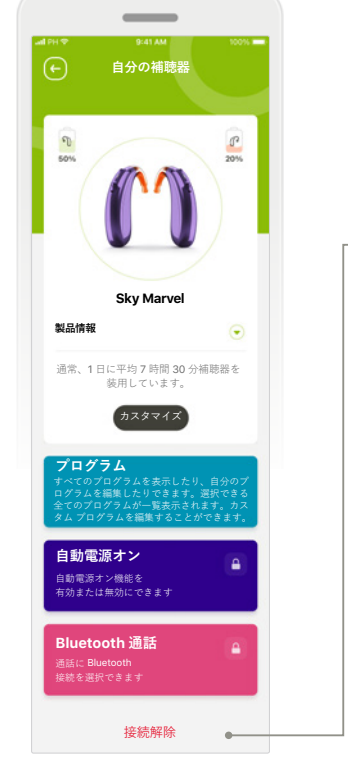

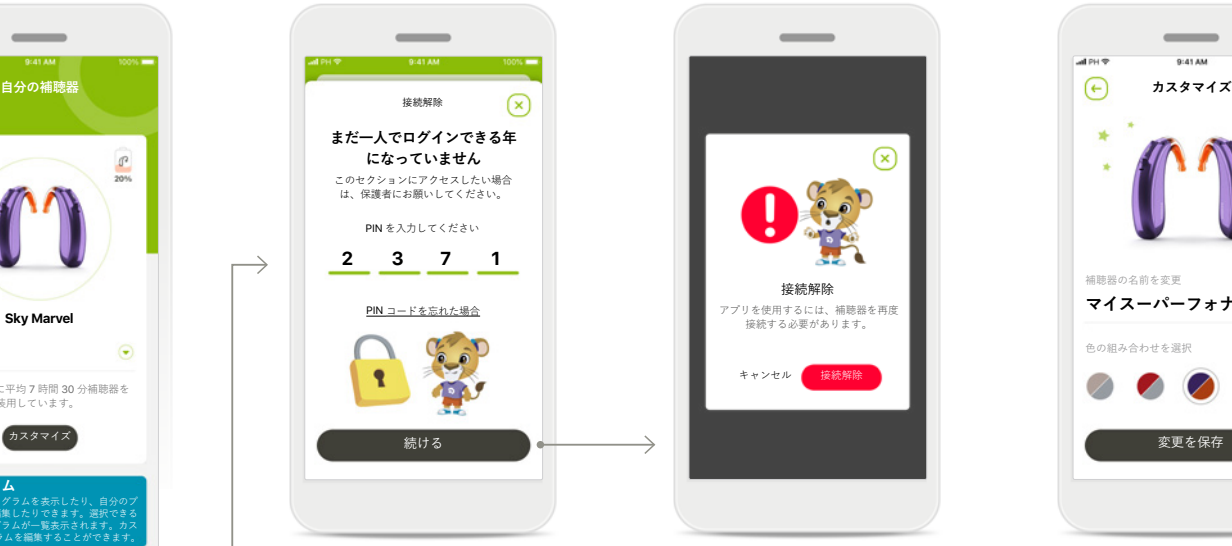

#### **ペアレンタルコン トロール** ペアレンタルコン トロールを有効に すると、小さなお 子さまが誤って補 聴器の接続を解除 してしまうのを防 ぐことができ

ます。

**接続解除 接続解除**をタップし て補聴器を削除でき ます。 補聴器を削除すると、

アプリを使用するには お使いの補聴器を再度 ペアリングする必要が

あります。

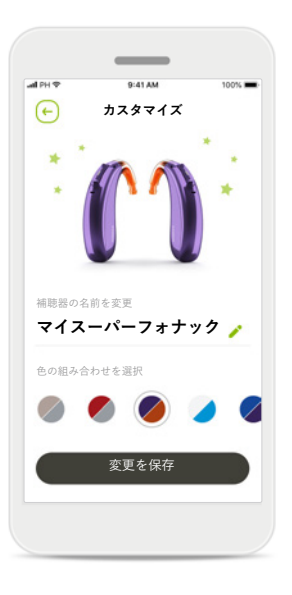

**カスタマイズ** アプリに表示されるイヤ フック付きの補聴器の色

と名前を変更できます。

## <span id="page-14-0"></span>**安全に関する重要な情報**

**アプリをお使いになる前に、以降のページに記載されている関連する安全に関する情報をお読みください。**

#### **使用目的:**

本アプリは、既存の補聴器機能を選択、調整お よび保存、ステータス情報にアクセス、またエ ンドユーザーと聴覚専門家がワイヤレスでビ ジュアルコミュニケーションを行うために使用 します。

#### **対象者:**

このソリューションの利用対象者は、補聴器を 自分の身近な実生活に合わせて最適化したり、 調整のために販売店等に訪問する手間を省ける などの利便性を重視し、自分の経験を共有する ことを希望するエンドユーザーです。

• 対象者のプロフィール:

6歳以上

スマートフォンを所有している方(自分で所有ま たは保護者のものを使用)

 $\bullet$  ユーザーのタイプ:

小児(生徒、ティーンエージャーおよび保護者)

• 補聴器のユーザー:

初心者および経験者

- 対象地域:
- インターナショナル

どのバージョンのアプリの取扱説明書も、電子 文書形式かつ該当するすべての言語でウェブ ページからアクセスできます。取扱説明書にア クセスするには、以下のステップに従ってくだ さい。

- https://[www.phonak.com](https://www.phonak.com/en-int/global-locations)/en-int/global-locations をクリックし、希望の国を選択します。
- 「サポート」または各言語でそれに対応する セクションに移動します。
- 「取扱説明書」または各言語でそれに対応す るセクションに移動します。
- 「アプリ」または各言語でそれに対応するセ クションに移動します。
- 「マイフォナック ジュニア アプリ」を選択 します。

または、アプリのサポ―ト セクションに移 動し、「取扱説明書」という名称をタップす ると、現在のバージョンのマイフォナック ジュ ニア アプリの取扱説明書を直接表示することが できます。取扱説明書が外部のブラウザ ウィン ドウで開きます。

## **安全に関する重要な情報**

**アプリをお使いになる前に、以降のページに記載されている関連する安全に関する情報をお読みください。**

#### **セキュリティに関する通知**

エンドユーザーのデータは個人データなので、 適切に保護することが重要です。

- スマートフォンは、最新のオペレーティング システムのセキュリティ アップデートで、 必ず最新の状態にしてください。自動アップ デートを有効にしてください。
- インストールしたアプリは、必ず最新のバー ジョンにアップデートしてください。
- 補聴器には、公式ストアからダウンロード した純正の Sonova アプリのみを使用してくだ さい。
- 公式ストアからダウンロードした定評のある アプリのみをインストールしてください。
- 強力なパスワードを使用し、認証情報が漏洩 しないようにしてください。
- スマートフォンは PIN および/または生体認証 (指紋や顔など)でロックをかけ、操作してい ない状態が数分続いたら自動的にロックがか かるよう設定してください。
- インストールしているアプリでは、必要な権 限のみが許可されていることを確認してくだ さい。
- 公共の場では、お使いの補聴器を Bluetooth ペアリングしないでください。第三者による 望ましくない干渉が発生するリスクがありま す。Bluetooth ペアリングは自宅で実施するこ とを推奨します。
- ジェイルブレイクまたはルート化された電話 は使用しないでください。データは常に安全 に保管してください。こちらに示した内容は すべてを網羅したものではないことに、注意 してください。
- 安全でない経路でデータを転送する場合は、 匿名データにして送信するか、データを暗号 化してください。
- スマートフォンのデータをバックアップする ことにより、データの損失だけでなく盗難か らも保護されます。
- スマートフォンを今後使用しない場合や処 分する場合、データをすべて削除してくだ さい。

#### **ソフトウェア メンテナンス:**

フォナックは、常に市場からのフィードバック をモニタニングしています。最新バージョンの アプリで問題が生じた場合、販売店に連絡およ び/または Appstore あるいは Google Play Store の フィードバックを提供してください。

## **安全に関する重要な情報**

**アプリをお使いになる前に、以降のページに記載されている関連する安全に関する情報をお読みください。**

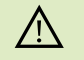

個人のスマートフォンの使用に関する責任は、ユーザーにあ ります。スマートフォンおよびアプリは慎重に扱うようお願 いします。

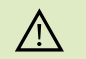

増幅を下げたり、ノイズリダクションを上げたりすると、警 告や安全性関連の信号が聞こえにくくなる場合があります。 それにより危険な状況につながる可能性があります。

- 取扱説明書の書面コピーを入手するには、販売店にお申し付  $(i)$ けください。書面コピーを提供します。
- $\bigcirc$ 過度な磁場の障害により補聴器が機器に反応しない場合は、 その強い磁場から離れてください。
- 補聴器が応答しない場合は、補聴器のスイッチが入ってい  $\bigcirc$ るか、および電池が切れていないか確認してください。

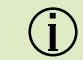

Bluetooth を有効にしてください。補聴器を接続するには、 Bluetooth が有効になっている必要があります。

**記号の説明**

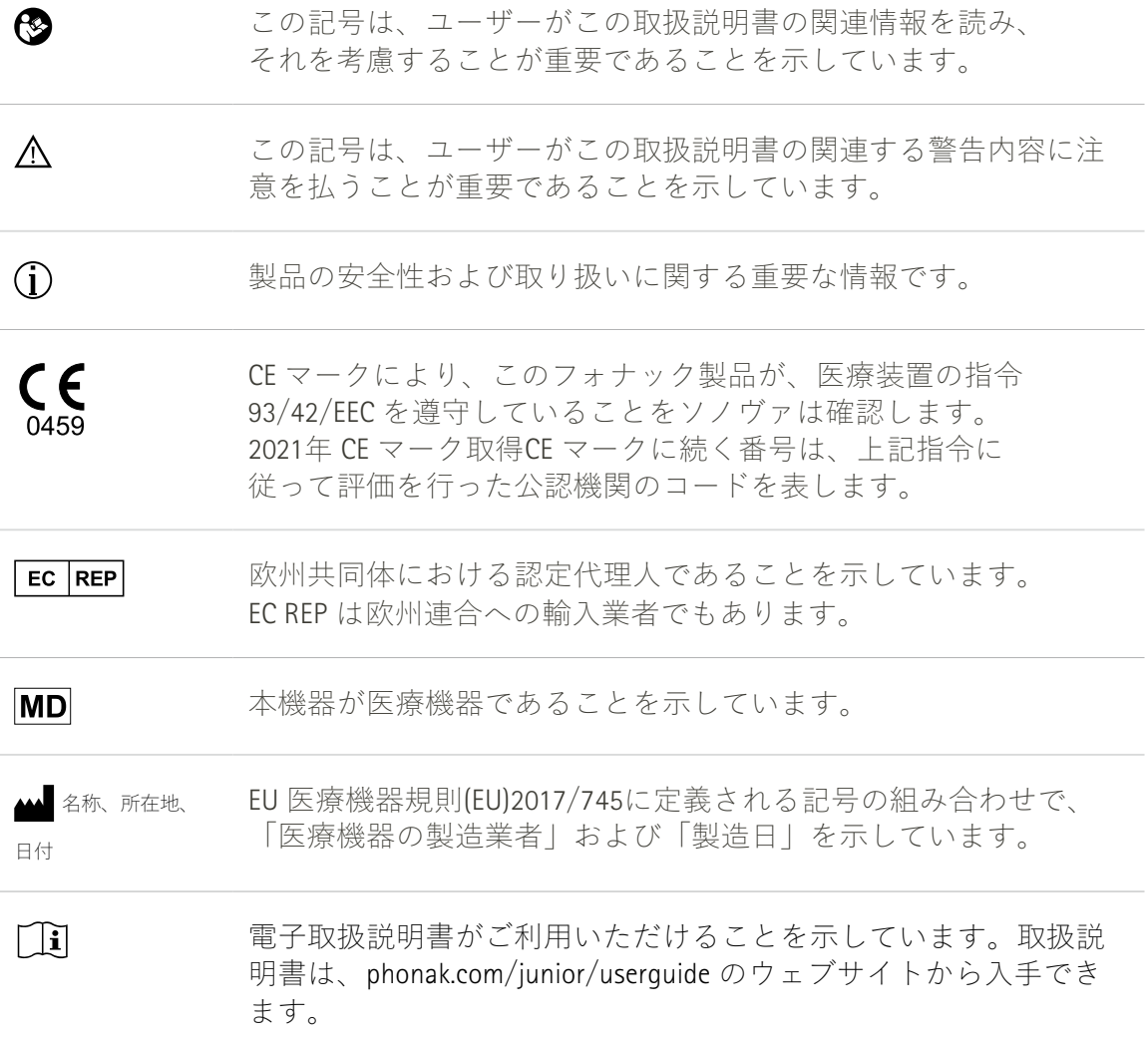

Sonova AG · Laubisrütistrasse 28 CH-8712 Stäfa · Switzerland

 $E$  $REP$ 

Sonova Deutschland GmbH Max-Eyth-Str. 20 70736 Fellbach-Oeffingen · Germany

**V2.00/2022-11/NLG © 2021-2022 Sonova AG All rights reserved 本取扱説明書は、マイフォナック ジュニア アプリ1のマイフォナック ジュニア1.1以降のsubversionに適用されます。 それよりも前のバージョンのアプリ取扱説明書については、販売店にご連絡いただくか、ウェブサイトをご覧ください。**

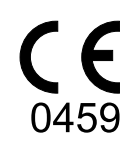